# User Guide

## v.0510

## Net Movie Player

## **LMP303 series**

## **Contents**

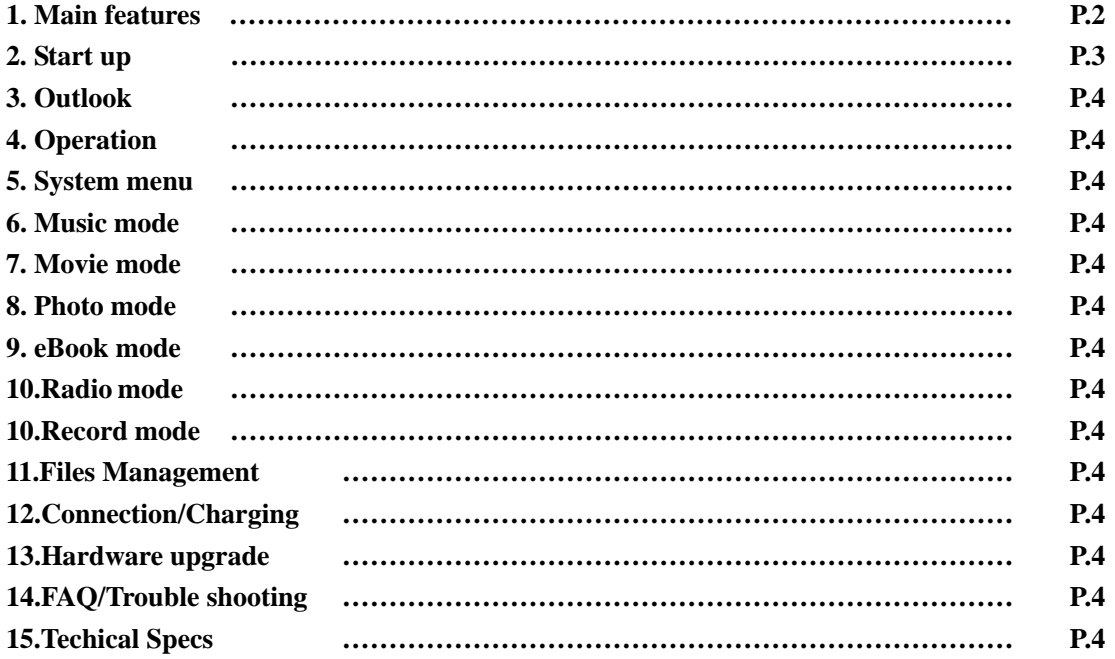

## **1. Main features**

- z 2.8-3"wide screen true colour TFT LCD screen,400x240px resolution,16:9 high density display
- Support MP3/WMA/FLA/FLAC/APE, rich output quality
- Accept external TFlash (Micro SD) card upto 2GB
- Playable with movie AVI/RM/RMVB/FLV in most popular formats from the internet
- Playable with photo or picture in JPEG/BMP/GIF, in auto slide show
- Built-in Microphone, extra recording time
- Energy save setting, adjustable backlight and auto shut-off
- Various EQ playing mode, including repeat function
- Radio (FM) feature (optional), available with PLUS series only
- Multilingual selection (15 languages, including Traditional/Simplified Chinese, English, German, Italian, Korean, Portuguese, Dutch, French Spanish, Danish, Swedish, Japanese, Arabic, Hebrew
- High speed, USB2.0 connection
- eBook and Bookmark function
- Work as external storage
- Hardware upgradable
- Multi-task function, synchronous playing with music while reading & viewing

### **2. Important notes**

#### **Read before playing the unit, this guide contains comprehensive informative details with appropriate operational steps**

- 1、 Do not place or operate the unit under abnormal hot, cold and dusty environments
- 2、 The unit has a warranty of 12 months from date of shipment, check with your distributor
- 3、 To ensure proper performance, careful attention is required to prevent accidental drop, crush, or hit by hard object to the screen. Any crash or damage caused by human error or improper operation will result defective consequence which are solely at user's accountability
- 4、 Performance and livelihood of the battery depend much on the way and the usage. It will gradually withers as times go by, a new one will has to be replaced
- 5、 Please re-charge the battery if (A) battery meter showing empty (B) the unit automatically shut off (C) the unit quickly shuts off if being turned on (D) No proper response with the buttons
- 6、 During formatting or transmission of data, do not unplug any connection. This will create technical damage to the storage and the unit
- 7、 Warranty of the unit will become void if
	- a) the product label is scratched, or disappeared
	- b) breakage of any hardware
	- c) dismantled
- 8、 Figuration of internal memory varies from one to another, subject to factory setting final
- 9、 It is strongly advised to maintain all stored and transmitted data are virus-free.
- 10、It is normal for the bottom part of the unit becomes slightly warmer during re-charging
- 11、All rights and configuration are reserved

## **3. Outlook**

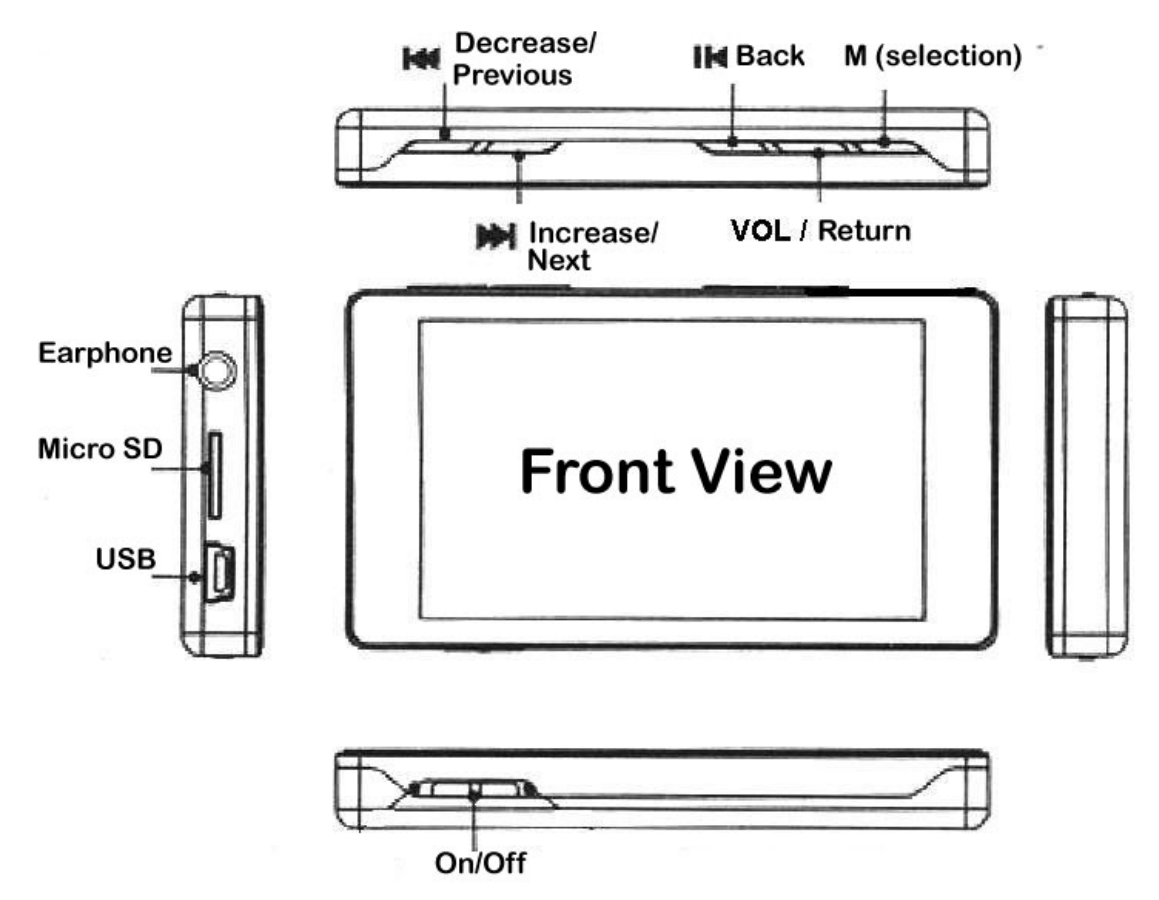

## **4. Operation**

**Start up** 

**Switch on:** Push to On position, press for 3 seconds, the unit will turn **Turn off:** 

- a. When the unit is playing, press any playing button for 3 seconds or more, the unit will be switched off
- b. Push to Off position
- c.The unit will automatically switch off when battery is flat

#### z **A-B Repeat reading**

Under music / Audio playable mode, press M button for 2 seconds entering into Repeat Reading mode, the screen now display Repeat Reading mode, "A", confirm as the starting point, then press M for another 2 seconds to confirm the ending "B". This will prefix the duration length for Repeat Reading. To press the M for 2 seconds to cancel and to leave this mode

#### **•** Re-set

When there is any unusual operating scenario, turn off the unit by pushing to the Off position and pushing to the On position again, this will put the unit back to normal playable condition

#### z **Transmission data (uploading and downloading with computer)**

The unit is created with world standard USB v.2 slot to accept high speed or lower USB v.1.1. This is compatible with Windows2000/XP/Vista, without installing any driver.

a) By linking the unit with the computer, the transmission will be ready through USB cord b)Any photos, songs, video or text message can be input or deleted by drag N drop c)The unit has 128/256/512MB built-in memory depending factory setting, it is recommendable to have the expandable memory by inserting extra Micro SD card (TFlash card) upto 2GB

#### **Tunable volume**

Under playable mode of Music, or Video/Movie, press VOL to activate this, and to select the suitable listening volume by pressing **K**or<sup>31</sup> to increase or decrease

#### z **FastForward and BackWard**

Under playable mode of Music, or Video/Movie, press longer<sup>ikt</sup> or<sup>bot</sup>

#### z **Next and Previous**

Under playable mode of Music, or Video/Movie, press short<sup>M</sup> or<sup>M</sup>

## **5. Main menu**

## **Interface**

When the unit is switched on entering into the Main Menu, there are 8 modes to select. Press<sup>IM</sup> and<sup>3</sup>M to select Music/Video or Movie/Photo/eBook/Recording/Radio/Resource/Setting. Press M quickly to select the desirable mode. To go back to the previous sub-menu, press the Vol/Return. Press long M to go back to Main menu

## **I. Setting**

Press M to enter the sub-menu by hitting  $M$  and  $M$ 

#### $\bullet$  Display

After selection, press M, navigate to choose by hitting  $\mathbb{M}$  and  $\mathbb{M}$ 

- 1. Choosing the backlight in 5seconds, 10seconds, 20seconds, 30seconds and always on
- 2. Brightness in 1<sup>st</sup> grade, 2<sup>nd</sup> grade, 3<sup>rd</sup> grade, 4<sup>th</sup> grade, 5<sup>th</sup> grade
- 3. Backlight mode, whole screen or half screen
- 4. Mode bar: hide, or show

#### $\bullet$  System

After selection, press M, navigate to choose by hitting  $M$  and  $M$ 

- 1. Hardware upgrade: recommended to leave unless with authorized upgrade procedure
- 2. System Restore: A dialogue will pop up on screen, unless necessary, hit 'restore to default' or to leave
- 3. Buttons lock interval:: 10 seconds, 30seconds, 5 minutes, 10 minutes, no lock

#### **• Desktop**

After selection, press M, navigate to choose by hitting Mand<sup>34</sup> Selecting Desktop 1, Desktop 2 …

#### z **Language**

After selection, press M, navigate to choose by hitting Mand<sup>34</sup>

#### z **About**

After selection, press M, navigate to choose by hitting Mand<sup>></sup> This will show

- 1. The unit hardware details
- 2. Software version, built-in memory, expandable memory

#### z **Auto Turn off (for energy saving)**

After selection, press M, navigate to choose by hitting  $M$  and  $M$ 

- 1. Choose: 3 minutes, 5 minutes, 10 minutes, 15minutes, 20minutes
- 2. No auto, press M to confirm

## **II. Music/Audio mode**

Press M to enter the sub-menu, navigate to choose by hitting **Mand Mand Mand Avenue** 

- 1. Press M to enter media library, this will show all music, audio, artists, album, category, my stored folder, recording files, lists, library update. When selection is done, press M to play
- 2. Under music / Audio playable mode, press M button for 2 seconds entering into Repeat Reading mode
	- ¾ the screen now display Repeat Reading mode, "A", confirm as the starting point,
	- ¾ press M for another 2 seconds to confirm the ending "B". This will prefix the duration length for Repeat Reading.
	- $\triangleright$  Now the unit will automatically play from 'A' to 'B' continuously
	- $\triangleright$  To press the M for 2 seconds to cancel and to leave this mode
- 3. During the unit is playing, press short for M to get the Setting menu, it will show
	- $\triangleright$  Repeat setting,
	- $\triangleright$  Play setting
	- ¾ Sound (Base, balances)
	- $\triangleright$  Effect (EQ)
- 4. Customized music/audio setting and favorite screen display

#### **Repeat play**

- A. Single/once play, stop after selected song finishes
- B. Single/once repeat repeat the selected single song
- C. Whole repeat Repeat all songs once in the library
- D. All repeat continuously Repeat all songs in the library continuously
- E. Audition/Preview play all songs one by one for 10 seconds, when complete, automatically changes to All repeat continuously

#### **Playable**

In sequential order or Ad random is available

#### **Sound**

3D, Base, balances are adjustable

#### **Effect (EQ)**

8 listening effects (EQ), Rock/Pop/Classic/Normal/Jazz/etc

#### **My customization**

For every selection, make sure to press M to confirm, and then press VOL/Return to leave

#### **Screen display**

Choose to show song lyrics, frequency, 3D tags

Remarks: please observe and respect copyrights

- $\triangleright$  Song lyrics are downloadable from many websites,
- ¾ Rip from any CD/DVD into playable format of this unit, MP3 or WMA
- $\triangleright$  For some very rare and special music files, they might not be playable with this unit. Convert them (using any convertible free tool) to change to MP3 or WMA again, then upload into the unit
- ¾ Some songs are already tagged with lyrics, it will be transmitted automatically into the unit

## **III. Video/Movie mode**

Press M to enter the sub-menu, navigate to choose by hitting **Mand Mand Mand Avenue** 

1. During playing, press long for VOL/Return to activate the digital volume, then do the increase or decrease to the best listening and viewing comfort

2. Under the Resource Manager, select the desirable file, press M to play

#### Remarks

1. RM/RMVB support 720\*576 video format

2. AVI support 800\*480video format

3. Larger size of playable file will require longer time to start play. If exceeding acceptable size, might consider to split the file

4. When encountering disturbed or distorted viewing even with the compatible video format files, recommendable to convert again with appropriate tool on the computer, then upload again for playing. If problem still occurs, the original file might have been damaged during download due to internet connection environment. Try to download again the file. Stop play the file to prevent damaging the unit.

## **IV. Photo mode**

Press M to enter the sub-menu, navigate to choose by hitting Mand<sup>39</sup>

1. Under Resource Manager, press short for M to enter the folder, press short for M to play the file 2. During playing, press short for M to have the sub-menu for rotate to right, rotate to left, enlarge, minimize, slideshow

Remark: Some JEPG or JPG created by Apple system might not be accepted by this unit. Please use Picture Manager tool provided by Windows to convert into appropriate JEPG or JPG formats , then upload into the unit. This will enhance the playable format

## **V. eBook**

Press M to enter the sub-menu, navigate to choose by hitting **K** and M Press short for M to select the TXT file

1. Under the Resources Manager, press short for M to start reading

2. While reading, press M to have sub-menu for jump page, store bookmark, use bookmark, cancel bookmark, font, font colour, auto flip page, reading pattern

Remark: This unit supports only "ANSI" standard TXT file. Conversion might be done through Windows, then upload into the unit

## **VI. Radio (optional)**

#### **Radio feature is available with the PLUS series only**

Press M to enter the sub-menu, navigate to choose by hitting **K** and M

- 1. Manual search, auto search, preset mode, stored station, delete station, Stereo on/off, Receive area, FM recording for 8 selection
- 2. Press short for M to enter into each function, press short M again to confirm andpress long M to leave

Remark: use the provided earphone to listen for FM

## **VII. Recording**

Press M to enter the sub-menu by hitting Mand<sup>></sup>

1. Press short for Illto start recording. Press VOL/Return to confirm to save the present recording file and to return

2. Press short for M to have the dialogue window pop-up, select the recording quality, then press M to confirm.

3. All audio files can be located in the media library, under Resources (see below)

## **VIII. Resources**

This is a very useful way to look up all the information stored and populated inside the unit. Press M to enter the sub-menu by hitting Mand<sup>3</sup>

Selecting Manager

- 1. Play file, press M to play
- 2. Delete file, press long for VOL/Return button, a dialogue window will pop-up, navigate with **K** and N to choose the desirable file to delete, press long for M to confirm, or press VOL/Return to leave

## **6. Charging the battery**

Insert the USB cord into the power adapter, then plug into the AV power supply. The unit will automatically display the battery meter. When the meter reaches the maximum grade, the re-charging process is completed.

For normal re-charging, it will require at least 4 continuous hours. The first time usage will require 8 hours to activate the battery in full active condition

## **7. Format & Upgrade**

Unless well versed with these processes with authorized procedure, such action will be considered at the user's risk, and the warranty will be void.

## **8. Frequently asked questions**

#### ●**Unable to switch**

- 1. Check if the battery is in good operating mode, fully charged
- 2. Charge the unit again, it will automatically be switched on. Unplug the charging process, switch it on again without cord connection

#### ● **Earphone not outputting any sound**

- 1. Check if the volume has been set to '0' first, then increase gradually
- 2. Check if the earphone jack is tightly connected to the unit

#### ● **Abnormal noisy**

- 1. Clean the earphone jack, re-insert to the slot
- 2. The subject file might be damaged during previous play or transmission. Re-upload the file from computer

#### ● **Illegible text display**

Inappropriate language display, go to Setting to select the correct language

#### ● **Unable to transmit data**

- 1. Check if the unit and the computer are properly connected
- 2. Check if the storage is over limit
- 3. Change a new USB cord, and link with another USB plot in the computer

## **8. Technical Specs**

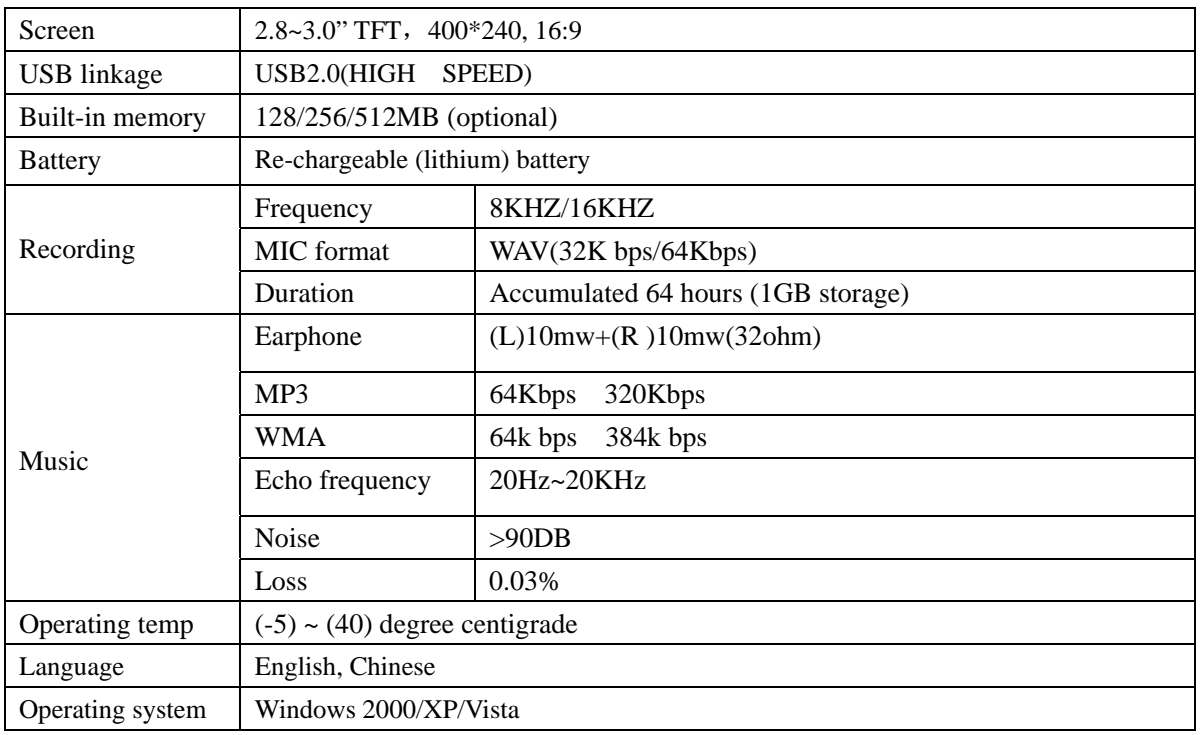